# **Datorlaborationer i matematiska metoder E1, del C, vt 2002**

- 1. Laborationerna är ej obligatoriska.
- 2. Laborationerna genomförs individuellt. Grupparbete godkänns ej.
- 3. Laborationerna består av 4 uppgifter. Förtjänstfullt utförda lösningar kan ge bonuspoäng (en per uppgift) vid tentamina i matem. met. del C, 11/3, 23/8 och januari 2003.
- 4. Lösningarna skall göras angiven vecka och lämnas till mig angiven tid.
- 5. Skriv namn och personnummer längst upp på varje inlämnat blad, blad utan namn eller utan personnummer rättas ej. Lösningarna lämnas tillbaka med del C-tentan.

#### **Syfte**

Att öka förståelsen för kursens olika moment genom att lära dig att utnyttja datorn för att

- se kurvor och ytor i planet och i rummet, gradientfältet, nivå kurvor
- se hur bra Taylorpolynomet (av en eller två variabler) approximerar funktioner
- beräkna kurvintegral, Jacobi- (Hesse-) matris och determinant, stationära punkter samt deras karaktär.

# **Upgift 1 (funktionsytor, gradientfält)**

[skall göras v 5, lämnas fr, 8/2, kl 15.00 till mig]

Med *maple*:

**a**) Rita en funktionsyta  $z = f(x, y)$  tillsammans med nivå kurvorna i ytan samt deras projektion i *xy*-planet. Välj bland följande funktioner (från *DERIVE*):

$$
-\sqrt{|x|} - \sqrt{|y|}
$$
 (a pagoda roof),  $\sqrt{|x|} - \sqrt{|y|}$  (a ridge intersecting a valley),  
\n
$$
\frac{55}{50 + (\sqrt{x^2 + y^2} - 3.8)^2} - 1
$$
 (a volcano),  $-\frac{y}{8 + x^2 + y^2}$  (a mountain and a crater),  
\n
$$
y(3x^2 - y^2)
$$
 (a monkey saddle),  $e^{\frac{-x}{9}}(\frac{\pi}{2} - \arctan(y))$  (a suffer's perfect wave).

- **b**) Lå  $f(x, y) = \arctan(\frac{y}{x})$  (a cliff is born ). Visa <u>utan</u> dator att  $f(x, y)$  saknar gränsvärde då  $(x, y) \rightarrow (0,0)$ . Rita funktionsytan  $z = f(x, y)$  med nivå kurvorna i ytan, och sedan endast nivåkurvorna i *xy*-planet, så att du ser (förstår) bättre vad som händer nära origo.
- **c**) Lå  $f(x, y)$  $\left(\frac{1}{4}x^2+\frac{1}{4}y^2\right)$  $+ y^2 + \pi$  $\pi \cos(\frac{1}{4}x^2 +$  $=\frac{0.0008(4 \pi)}{x^2 + y^2}$ 2  $6\pi \cos(\frac{1}{4}x^2 + \frac{1}{4})$ ,  $x^2 + y$  $f(x, y) = \frac{6\pi \cos(\frac{1}{4}x^2 + \frac{1}{4}y^2)}{2}$  (sombrero). Rita i samma figur ytan  $z = f(x, y)$ ,  $x^2 + y^2 \le (4.4)^2$  och tangentplanet till ytan i punkten  $(-1, 1, f(-1,1))$ . Rita även nivå kurvorna och gradientfältet till *f* för  $|x| \le 5$ ,  $|y| \le 5$  i en separat figur.

### Med MATLAB:

**d)** Gör uppgift **1a)** och **1b)** med MATLAB.

# **Uppgift 2 (kurvor, arbete)**

[skall göras v 5/6, lämnas fr 8/2 till mig, hophäftad med uppgift 1] Betrakta kurvan *C*:  $(a + b \cos qt)$  $(a + b \cos qt)\sin pt$ ,  $0 \rightarrow 2\pi$  $\overline{\mathsf{I}}$  $\mathbf{I}$ ∤  $\overline{\phantom{a}}$ =  $= (a +$  $= (a +$  $0 \longrightarrow 2$ sin  $\cos qt$ ) sin pt,  $\cos qt$ )  $\cos pt$ , *t*  $z = c \sin qt$  $y = (a + b \cos qt) \sin pt$  $x = (a + b \cos qt) \cos pt$ (torusknot),

då *a,b,c,p,q* ges av ditt personnummer enligt anvisningarna.

- **a)** Rita *C*.
- **b**) Beräkna det arbete som kraftfältet  $(\sin(z + y), \cos(xyz), \arctan(x + y + z))$ uträttar då en partikel förflyttas från  $(x(0), y(0), z(0))$  till  $(x(\sqrt{2}), y(\sqrt{2}), z(\sqrt{2}))$ längs *C*, resp. längs en rät linje.
- **c)** Beräkna längden av *C*.

# Anvisningar, anmärkningar, ledningar:

### **A. Allmänt**

Gå igenom först mina exempel (ev. laborationerna till del A, B), de flesta ledningarna finns där. Anvisningarna gäller *maple*, anvisningar till MATLAB kommer sist.

OBS: för alla uppgifter gäller: du får gärna kommentera vad (hur) du gör, men f.f.a. skall du alltid kommentera resultatet (det du fick), gärna handskrivet! Svara på frågorna! OBS: för alla plot-uppgifter gäller: för att få fram en så bra bild som möjligt måste du experimentera ett tag: vilket område i *xy*-planet skall du välja (rektanglar *a* ≤ *x* ≤ *b, c* ≤ *y* ≤ *d* eller andra områden, i *maple* får *c* och *d* vara funktioner av *x* !), vilken plot-"*style*" (*wireframe, line, patch, contour*...) och vilken färgsättning och belysning, det klickar du enklast fram med musen, vilken noggrannhet (väljes med *grid = [n,m],* default är  $n = m = 25$ , eller med *numpoints* = k, default är  $k = 25 \times 25 = 625$ . Kom ihåg hur derivator skrives, t.ex. för funktionen  $f(x,y) = x^2 + y^2$ : Med  $f:=(x,y)-\infty^2+2\gamma^2$ 

$$
\text{ar } D[1](f)(x,y) = \text{diff}(f(x,y),x) = \frac{\partial}{\partial x} f(x,y), \quad D[1,2](f)(x,y) = \text{diff}(f(x,y),x,y) = \frac{\partial^2}{\partial x \partial y} f(x,y)
$$

osv., med *f:=x^2+y^2* skall du skriva *diff(f,x) resp diff(f,x,y)* osv. Ytor på parameterform (och dubbelintegraler) behandlar vi i laborationen till del D.

# **B. Till uppgifterna**

**Uppg1:** Se ex1. Du kan begränsa de *z*-värden som skall plottas med *view= zmin..zmax* (bra om *f* är obegränsad). Glöm inte att lösa (för hand) och kommentera b)! b) bli väldigt tydligt med *filled=true*. Gradientvektorn beräknas med >*grad(f(x,y),[x,y])* och kan ritas med *gradplot* (*plots*-paketet!). Jag normerade den, för att se pilarna bättre (alla har då längd 1). Det görs med *normalize* (ladda in *linalg*-paketet!), men tänk på problemet med ev. nollvektorn! Ett fält ritas med *fieldplot* (se del B: riktningsfält till en diff-ekvation). Pilarnas utseende väljer du med *arrows*, försök med *arrows=thick* , är väldigt tydligt (*arrows=thin* är default). En bra framställning får man alltid om man ritar även definitionsområdet (= projektionen av ytan i *xy*planet), rita helt enkelt ytan  $z = 0$  (eller  $z = c$ )...

**Uppg2:** Ta som *a,b,c,p,q* de fem första siffrorna i ditt personnummer utom 0 (hoppa över nollor). T.ex. ger 89-12-17-0337 värdena 8,9,1,2,1, persnr. 89-01-10-3506 ger värdena 8,9,1,1,3; har du får många nollor i ditt persnr., så börjar du om från början: 80-01-02-0003 ger värdena 8,1,2,3,8). Kurvan kallas såty det är en knut som ligger på (slingrar sig runt) en torus (= bilring, se uppg. 3.6). Se t.ex. på följande persnr. (vems?) $\rightarrow$ Ritar en rymdkurva gör du med *spacecurve* (ladda in *plots*-paketet). Men för att se den bättre, skall du rita den som en slang med *tubeplot*, ta lämplig radie *radius =* …; glöm ej *scaling* = *constrained* (så att slangen är rund). Se ex2.

För att beräkna kurvintegralen ∫ β *IF* (r(*t*)) • r′(*t*) *dt* beräknar du skalärprodukten m.h.a.

*dotprod* (ladda in *linalg-*paketet). Se ex2. Ta 3.1416 i.st.f. π om det tar för lång tid. Obs: ange korrekt ekvation för "sträckan"!

α

#### **MATLAB:**

För att rita med *MATLAB* läs direkthjälpen med *help*: *surf, surfl, view, mesh, meshc, ezplot3, meshz, meshgrid, title, xlabel, clabel, subplot, hold, gradient, contour, contour3, surfc, quiver, shading, comet, comet3* (för animerad ritning), *guide* (för proffsen). Uppg. 1b) blir tydligast med *waterfall*! Du kan skriva in funktionerna som "string" (utan punkt för matrisoperation) med 'fnuttar' och definitionsmängden som [*xmin,xmax,ymin,ymax*], använd då *ezmesh, ezsurf, ezplot3, ezcontour, ezcontourf* osv.. Se matlab-ex.. Tips: titta på (gå igenom) *helpdesk*, där hittar du allt. Om du orkar kan du också göra 2c) med MATLAB, i toolbox/matlab/demo finns filen *tube.m*…! Även i MATLAB kan du dra 3d-graphik med musen (och se *view*-vinklarna) genom att skriva kommandot >*rotate3d* (onödigt med *ez*kommandon). På nätet finns det utmärkta "matematik med MATLAB för M1" av *Carl-Henrik-Fant*: http://www.math.chalmers.se/Math/Grundutb/CTH/tma065/9900. Se även E:s matlabsida: http://www.etek.chalmers.se/matlab Litteraturtips:

*Eva Pärt-Enander/Anders Sjöberg*: Användarhandledning för MATLAB 5 (Uppsala, 98) *Robert B.Israel*: Calculus The Maple Way (Addison-Wesley, 96)

Lycka till !

Bernhard, januari 2002

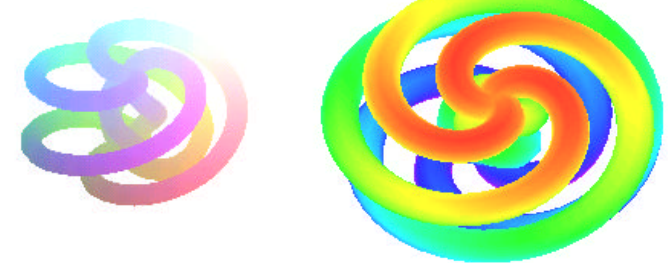

#### **MATLAB – EXEMPEL**

Vi tar samma funktion som i ex1. Obs: det ser bättre ut på skärmen! Först skapar vi matrisen med alla gridpunkter:

**[x,y]=meshgrid(-2:.12:2,-2:.13:2);** Sedan skriver vi in funktionen:  $z=0.2+x.*\sin(x+y).*\exp(-x.^2/3-y.*2/3);$  Gradienten beräknas (i samma pkt.): **[ZX,ZY]=gradient(z);** Då kan vi rita funktionsytan, nivåkurvorna och gradientfältet: **mesh(z)** eller **surf(z)**.

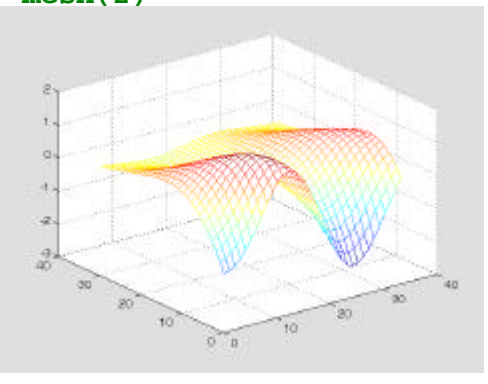

#### **contour(x,y,z,22)**

(genom att ange vektorerna *x* och *y* bestämmer vi skalan på axlarna, 22 anger antalet nivåer).

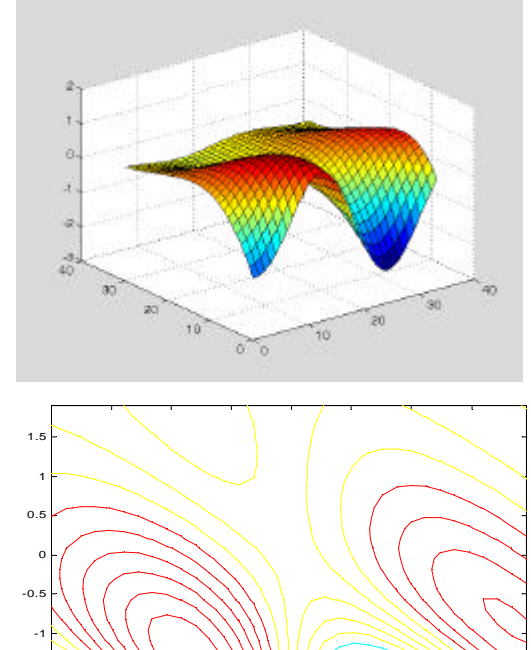

-2 -1.5 -1 -0.5 0 0.5 1 1.5 -2 -1.5

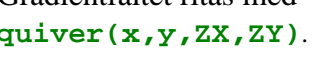

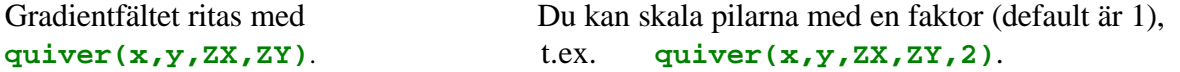

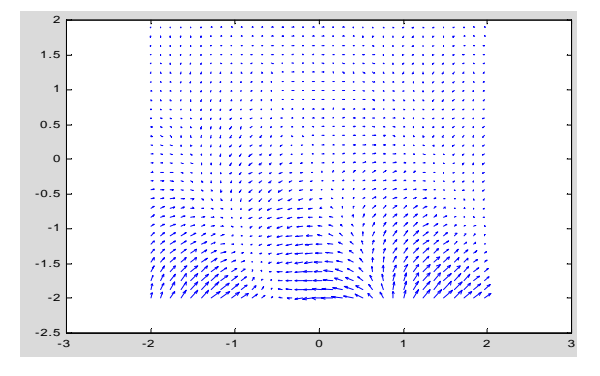

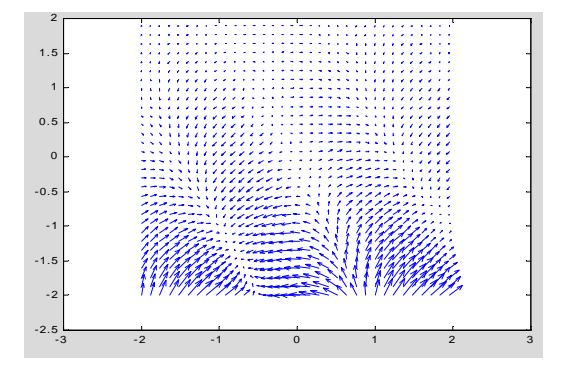

Enkelt och snyggt blir det med *ez*-kommandon (*rotate3d* är då på), t.ex. **ezmesh('0.2+x.\*sin(x+y).\*exp(-x.^2/3-y.\*2/3)',[-2,2,-2,2]);** resp. med **ezmesh('0.2+x.\*sin(x+y).\*exp(-x.^2/3-y.\*2/3)',[-2,2,-2,2]);** eller **ezcontourf('0.2+x.\*sin(x+y).\*exp(-x.^2/3-y.\*2/3)',[-2,2,-2,2]);** Gör det!

Och då ritar vi nivåkurvorna och gradientvektorerna i samma plott: **contour(x,y,z,22); hold on quiver(x,y,ZX,ZY)** glöm ej **axis equal** 

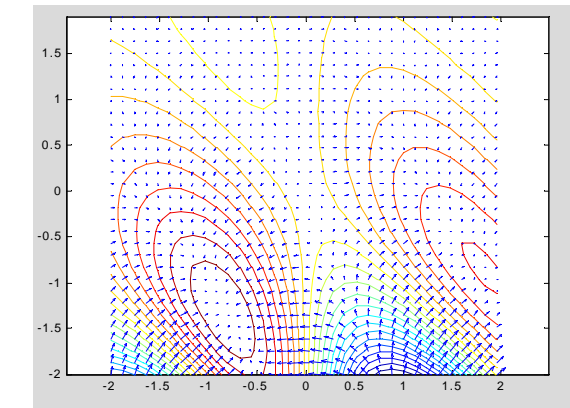

Väldigt snyggt blir det f.ö. om du fyller ut med färg mellan nivåkurvorna (glöm ej **hold off** !): **contourf(x,y,z,22)**.

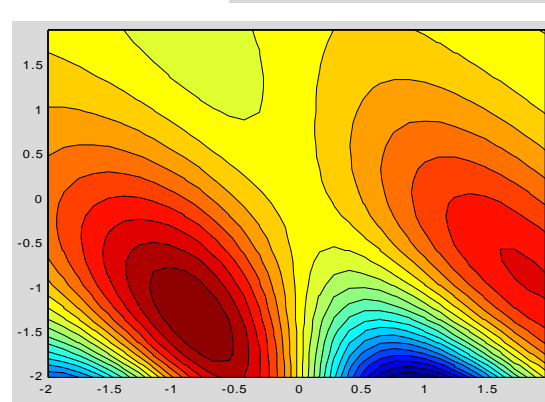

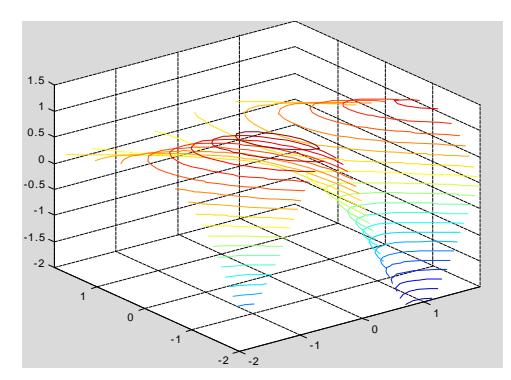

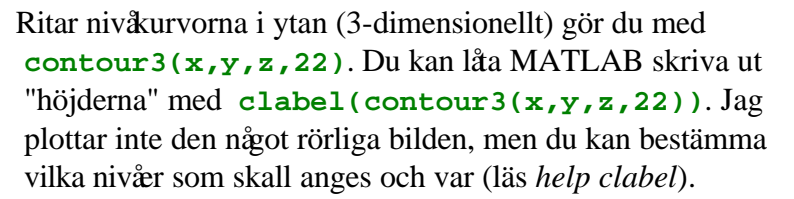

#### ANMÄRKNING:

Du kan se en yta fran olika "utsiktspunkter" genom att efter plotkommandot skriva *rotate3d* och sedan dra med musen (då kan du avläsa vinklarna för *view*) eller m.h.a. *view* (då får du alltid samma …). Vidare kan du bestämma ytans struktur och färgsättning på många sätt, läs *help plot*. Som exempel igen vår yta:

**surfc(x,y,z)** (ytan ritas med nivåkurvor) och **s=[-1,-2,4]; surfl(x,y,z,s);view([1,-4,2]); shading interp** (inga linjer) Gör det! Finns på utdelade papperskopian.